EXCEL2010 マクロを有効にする設定

 ファイル→オプション→リボンのユーザー設定→開発→[OK] .<br>開発→マクロのセキュリティ→すべてのマクロを有効にする。→ [OK]

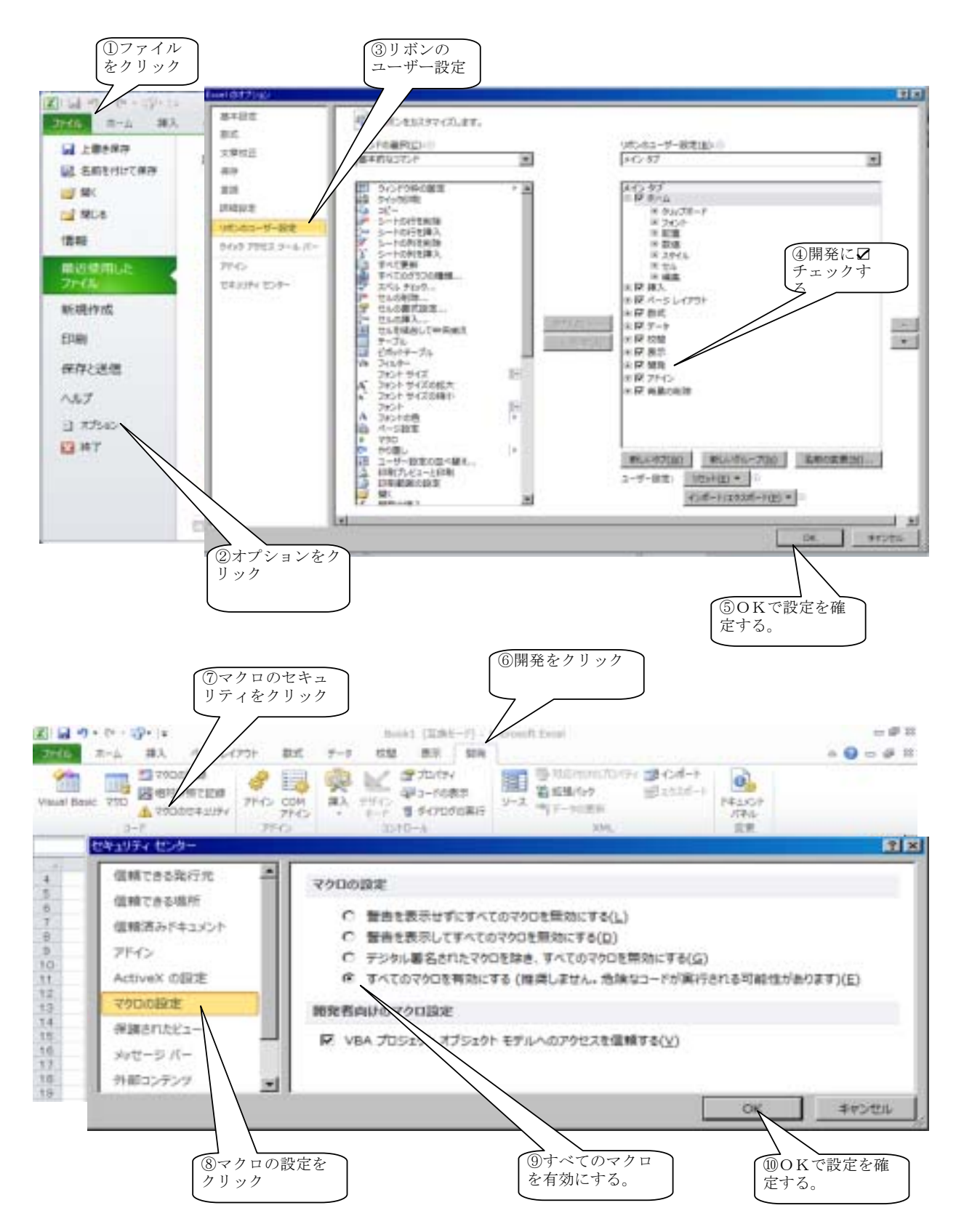